# **APT no SUSE Linux**

# Misturança de pacotes

O *Advanced Packaging Tool* (APT), da distribuição Debian, é o sistema mais avançado (e simples de usar) para gerenciamento e instalação de programas no Linux. Mas e se você não usar o Debian? Este artigo descreve como usufruir do poderoso sistema APT em outras distribuições baseadas no sistema de pacotes RPM. POR MIRKO ALBRECHT

**O**<br>*Advanced Packaging Tool* **(mais<br>conhecido pela sigla APT) é um<br>sistema simples mas bastante po**conhecido pela sigla APT) é um sistema simples mas bastante poderoso para a instalação de software no Debian GNU/Linux. Os pacotes específicos do Debian estão disponíveis tanto em formato binário (já compilado) como em código fonte. Os usuários podem, além disso, acessar um repositório central para atualizar toda sua coleção de programas e bibliotecas pela Internet, com um único comando. As ferramentas de gerenciamento de pacotes lidam automaticamente com quaisquer dependências que precisem ser satisfeitas durante o processo.

Agora os usuários de distribuições baseadas no sistema de pacotes RPM também podem tirar vantagem das benesses promovidas pelo APT. Usando um sistema SUSE LINUX 9.2 (que distribuímos em nossa sexta edição) como exemplo, este artigo mostrará como administrar a instalação e a atualização de software usando o APT para RPM.

# **Instalação e Configuração**

Se você pretende usar o APT com o SuSE, vá logo contratando uma conexão à Internet via banda larga. O sistema APT sempre procura por programas e atualizações na Grande Rede. Os usuários do SUSE 9.2 precisam instalar dois pacotes:

**apt-0.5.15cnc6-rb.suse092.6.i586.rpm** e **apt-libs-0.5.15cnc6-rb.suse092.6.i586.rpm**. Ambos estão disponíveis em [1]. Se preferir usar uma interface gráfica para gerenciar seus programas, instale também o pacote **synaptic-0.55.3-0.suse092.rb1.i586.rpm**.

Depois de completar essa etapa, é preciso editar e configurar um arquivo chamado **sources.list** (veja **quadro 1: Repositórios**). Esse arquivo especifica quais repositórios devem ser usados

e quais o usuário prefere não usar. Os repositórios, da maneira como o APT os entende, são coleções de pacotes de software – tipicamente classificados por categoria – presentes na Internet ou em CDs. O arquivo **sources.list**, presente no diretório **/etc/apt**, permite que especifiquemos os repositórios usados para atualizar o sistema. Usuários mais cautelosos provavelmente se esquivarão de adicionar repositórios com nomes suscredits of the images

#### **Quadro 1: Repositórios**

O repositório sempre possui uma área para arquivos binários (*RPMS.nome*) e uma segunda área para os códigos fonte dos programas (*SRPMS.nome*). Apenas a primeira é importante em um sistema para uso no dia-a-dia. Inclua o repositório SRPMS apenas se pretender instalar o código fonte dos programas que usa – ou seja, isso só faz sentido se você for um programador. Um exemplo de lista de repositórios está disponível em [2]; você pode copiar o arquivo para o diretório **/etc/apt** e trocar seu nome para **sources.list**.

Um arquivo **sources.list** mais conservador, que não atualiza todo e qualquer programa de sua máquina para a versão mais recente se parece com este aqui:

```
# Repositório criado por: aptate (versão 0.69.0)
# At: Sexta Jan 28 17:16:18 MET 2005
# Mais informações sobre o aptate em: http://apt4rpm.sourceforge.net
```
**rpm ftp://ftp.gwdg.de/pub/linux/suse/apt SuSE/9.2-i386rpmkeys base funktronics update misc mozilla suser-rbossuser-guru suser-gbv packman packman-i686 wine suseprojects kde3-stable security**

Se preferir, é possível navegar pelos repositórios e escolher os que melhor satisfazem seus interesses.

**#**

**#**

peitos como *kde-unstable* (Pacotes instáveis do KDE) ou *kernel-of-the-day* (kernel do dia) a seus arquivos **sources.list**. Além disso, deve-se tomar cuidado com os pacotes do repositório *usr-local-bin*. E, se você está feliz com a configuração de seu ambiente gráfico, deixe de fora o repositório *X.org*.

Trabalhando como *root*, abra o arquivo **/etc/apt/apt.conf.d/gpg-checker.conf** com seu editor de textos favorito e altere o valor **true** da linha **GPG::CHECK** para **false**. Com isso, o APT passa a aceitar pacotes sem verificar sua assinatura. Se isso não for feito, não será possível baixar vários deles, pois infelizmente muitos não possuem uma assinatura digital.

Os usuários mais cautelosos provavelmente não vão querer que o kernel seja automaticamente atualizado. Para impedir atualizações automáticas, abra o arquivo **/etc/apt/apt.conf.d/apt.conf** e adicione à seção RPM em um sistema com kernel 2.6 a linha:

#### Hold {"kernel-default"; "kernel-source"; };

Se você ainda usa o kernel 2.4, a linha a acrescentar é a seguinte:

#### Hold {"k deflt"; "kernel-source"; };

Se configurar o sistema editando diretamente os arquivos de texto não é exatamente a sua praia, use a ferramenta gráfica *Synaptic* para modificar a sua lista de repositórios. Para isso, escolha, no menu *Settings* (*Configurações*) a opção *Package sources* (*Repositórios*).

## **O APT na linha de comando**

O APT é bastante poderoso e pode modificar drasticamente o conjunto de softwares instalados em seu computador. Entretanto, não é fácil entender como a coisa funciona nos bastidores. Nos concentraremos nas opções voltadas para os usuários com um bom conhecimento do YaST e do YOU, a

#### **Quadro 2: APT para versões mais antigas do SuSE**

O APT para o SuSE funciona não apenas na versão 9.2 da popular distribuição Linux alemã, como também em qualquer versão mais recente que a 7.3. A arquitetura AMD64 é suportada pelo SuSE 9.x ou posterior.

Os pacotes de instalação do **apt**, **apt-libs** e **synaptic**, estão disponíveis para download em **[1]**. Simplesmente substitua o número 9.2 na URL pelo correspondente à sua versão do SUSE. Para rodar o APT em versões do SUSE anteriores à 8.2, é preciso ainda instalar o pacote *lua-5.0.2-rb1.i586.rpm*.

O usuário notará ainda algumas diferenças quando comparar o APT nas diferentes versões de SUSE. Por exemplo, as versões 7.3 até 8.1 guardam o arquivo **apt.conf** diretamente no diretório **/etc/apt/**.

ferramenta de atualizações automáticas do SUSE. Os usuários mais "fuçadores" vão se divertir a valer lendo as páginas de manual do APT (digite **man apt** no terminal), onde encontrarão explicações mais aprofundadas sobre as entranhas do bicho.

Depois de configurar o arquivo **sources.list** no diretório **/etc/apt**, digite o comando **apt-get update** em uma janela de terminal. O comando testa a estrutura dos pacotes de software, localiza os dados apropriados nos repositórios listados no arquivo **sources.list** e mostra ao usuário o que pode ser atualizado.

Digite **apt-get install** *nome\_do\_pacote* ou **apt-get remove** *nome\_do\_pacote* para instalar ou remover, respectivamente, o programa indicado. Os usuários mais valentes podem ficar tentados a atualizar o sistema todo de uma vez usando o comando **apt-get upgrade**. **Nunca** tente

tal barbaridade a não ser que saiba exatamente o que está fazendo. Decisões precipitadas ou desinformadas podem levar à instalação de pacotes de origem duvidosa ou instáveis e comprometer a integridade do sistema. Você foi avisado!

Caso realmente queira fazer uma coisa dessas, rode o comando **apt-get -s upgrade** antes de tudo e verifique quais pacotes o APT quer atualizar. (**figura 1**) Isso vai ajudá-lo a evitar enxaquecas tremendas, já que muitos problemas de dependência são impossíveis de solucionar.

Se, por outro lado, você simplesmente precisar instalar as atualizações oficiais de segurança de sua distribuição – ou, no máximo, pacotes adicionais do repositório oficial – o comando para atualização global **apt-get upgrade** é exatamente o que o doutor receitou. Se preferir sombra e água fresca, talvez queira usar a ferramenta gráfica *Synaptic*.

#### **Usando o Synaptic**

Se você ainda não instalou o pacote **synaptic-0.55.3-0.suse092.rb1.i586.rpm**, pode, como root, simplesmente digitar **apt-get install synaptic** e esperar. O Synaptic foi construído com a biblioteca gráfica GTK. Ah, você não tem o GTK instalado em sua máquina? Não tem problema, o APT vai instalá-la também, já que é uma dependência do pacote Synaptic. Se o APT reclamar que não há candidatos

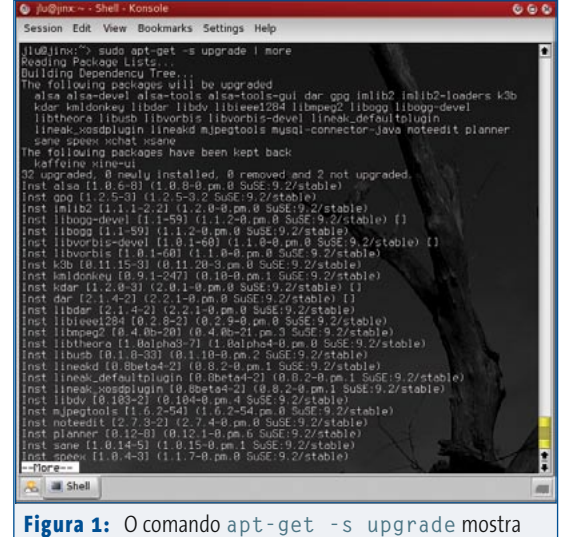

uma simulação do que aconteceria em uma atualização completa do sistema.

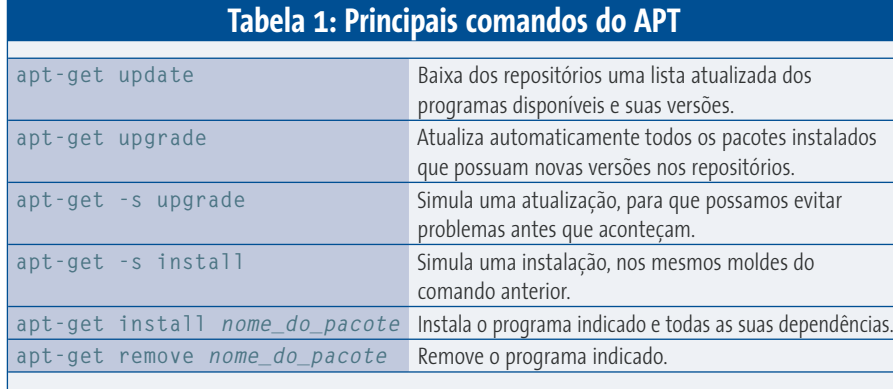

para instalação do GTK, certifique-se de que o repositório **base** está presente em seu **sources.list**. De qualquer forma, o APT *sempre* vai tentar instalar todos os pacotes necessários para você.

Depois de completar a instalação, o Synaptic estará pronto para a luta no *Menu K* ("iniciar") do KDE – mais precisamente em *System | Configuration | Synaptic Package Manager* (*Sistema | Configuração | Gerenciador de Pacotes Synaptic*). Para que isso funcione, é preciso uma versão recente do KDE. Depois de informar a senha do superusuário (root), observe que o painel esquerdo da janela principal do programa está dividido em seções semelhantes às do YaST. O Synaptic lista os programas disponíveis e suas versões no painel à direita. Um quadradinho verde em frente ao nome do programa indica que ele está instalado. Se o marcador possuir além disso um asterisco ou uma estrela, é sinal de que uma versão mais recente daquele programa se encontra no repositório. Para mais informações, consulte *Help | Icon Legends* (*Ajuda | Legendas dos ícones*).

A instalação e a atualização de pacotes segue um processo parecido com o do YaST. Clique com o botão direito no pacote desejado e, no menu de contexto, escolha *Mark for installation* (*Marcar para instalação*) ou *Mark for upgrade* (*Marcar para atualização*). Clique no botão *Apply* (*Aplicar*). Imediatamente, inicia-se o processo de download e instalação. Para

atualizar a lista de pacotes disponíveis (o equivalente ao comando **apt-get update**), clique no botão *Reload* (*Recarregar*).

O menu *Settings* (*Configurações*) possui algumas opções de ajuste bastante autoexplicativas. Você pode querer saber de qual repositório vêm seus programas. Para isso, ative a coluna *Components* (*Componentes*) na aba *Columns and Fonts* (*Colunas e Fontes*), que se encontra no menu *Settings | Configuration* (*Configurações | Preferências*). Se múltiplas versões de um mesmo pacote estiverem disponíveis nos diferentes repositórios, o menu *Package* 

*| Force version* (*Pacote | Forçar Versão*) pode auxiliá-lo a escolher a que mais lhe agrada. A opção *Package | Lock version* (*Pacote | Prender Versão*) permite que a versão de um programa seja "travada", impedindo que o pacote seja atualizado. Muito útil, por exemplo, quando um programa depende de uma versão específica de um outro programa.

Os pacotes são agrupados por categoria no painel à esquerda. Isso dá aos usuários uma noção mais consistente de como as coisas estão organizadas. Sob a lista existem alguns botões que podem ser usados para alterar o modo de exibição. A opção *Status* permite que os pacotes sejam agrupados por estado: *instalados*, *não-instalados*, *atualizáveis* etc. O botão *User defined* (*Custom* em alguns sistemas) permite controlar as opções de classificação.

## **Na prática...**

Como já dissemos, uma atualização do sistema não é recomendada a não ser que o valoroso guerreiro, digo, o usuário tenha plena convicção do que está fazendo

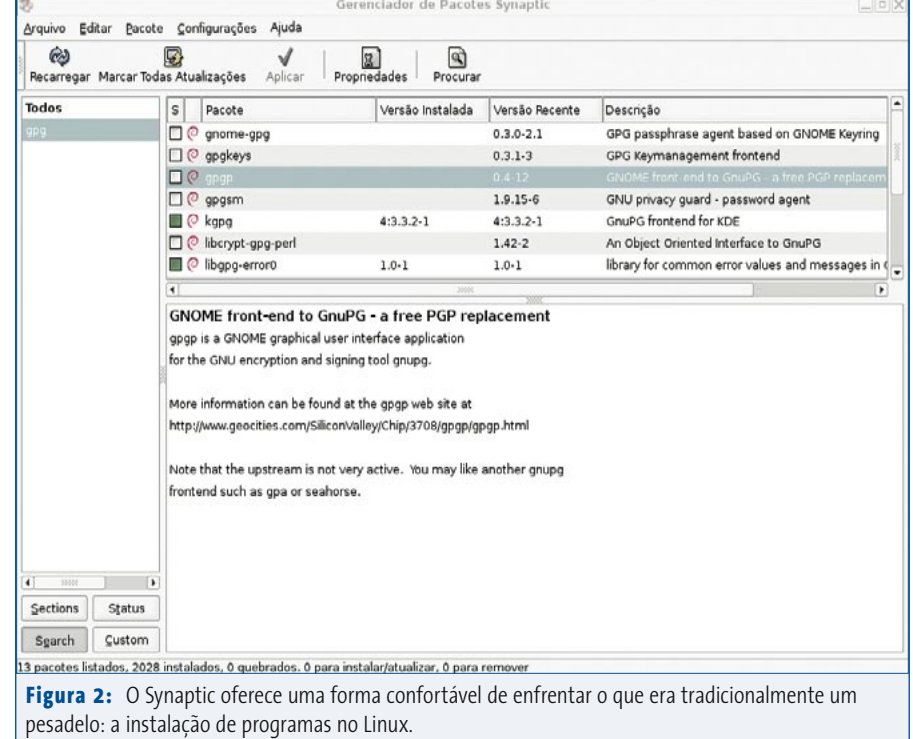

e seja amigo íntimo do APT já há algum tempo. Os "calouros" devem concentrarse em atualizações de segurança vindas do repositório oficial ou na instalação de um ou outro programa específico. O sistema APT poupa um tempo razoável mesmo em tarefas relativamente simples como as duas descritas a seguir.

Suponhamos que você seja um feliz usuário do SUSE 9.0 ou 9.1 e está apavorado ante a expectativa de uma atualização radical. Apesar disso, você está louco para ter a última versão do KDE, pois leu na sua Linux Magazine que o ambiente possui inúmeros aperfeiçoamentos, novos programas, uma arte mais bonita e um bom punhado de luzinhas e botõezinhos piscando. A instalação manual pelos pacotes oficiais da SUSE quase o deixou pinel por causa das dezenas de dependências não resolvidas. Hummm.... hora de procurar pelo

KDE no Synaptic. A busca pela palavra *kde* resultou em uma lista de pacotes que podem ser prontamente instalados ou, no mínimo, atualizados. O usuário só precisa selecionar quais os pacotes desejados e deixar que o Synaptic faça o trabalho sujo. Quando clicamos no botão *Aplicar*, o APT começa a lidar com todos os problemas gerados por instalações (ou desinstalações) de pacotes adicionais que o usuário tenha feito antes, bem como a baixar e instalar todas as inúmeras dependências de que o KDE precisa para funcionar.

Da mesma forma, no SUSE 9.2 você pode sentir falta daquele programinha para tocar MP3s que não está nos CDs de instalação e que a SUSE/Novell não incluiu de propósito por questões de licença. Nesses casos, visitar um repositório não-oficial resolve o problema. Antigamente, os usuários precisavam

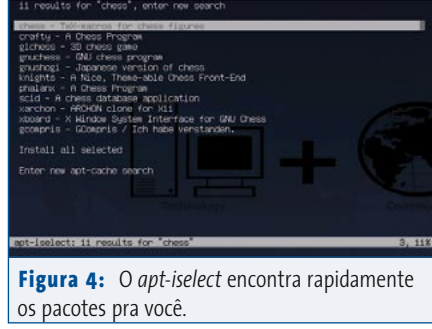

baixar os RPMs do site apropriado [3] e instalá-los à mão. Alguns dos programas – como o *dvd::rip* e inúmeros reprodutores de DVD – obrigavam os pobres usuários a passar a noite em claro pesquisando em fóruns, tutoriais e listas de discussão para descobrir quais pacotes deveriam instalar e em que ordem. Entretanto, se você acrescentar *packman* e *packmani686* a seu arquivo *sources.list*, instalar o *Xine*, o *MPlayer* e seus comparsas tornouse sopa no mel.

## **Dicas, truques, feitiçaria e esconjurações**

O APT pode tornar a instalação de software bem mais fácil, mas ainda assim há alguns segredinhos que você deve conhecer para poder operar o sistema de gerenciamento de pacotes de sua distribuição de forma mais segura.

Antes de deixar seu computador fazendo uma atualização radical de madrugada, enquanto você dorme, verifique quais pacotes possuem versões mais recentes. O site Freshrpms [4] é o lugar ideal para isso. Para localizar a página correta, adicione a chave **#suse92** ou **#suse73** à URL – dependendo, obviamente, da versão do SUSE que você possui.

Ocasionalmente, a instalação de um programa qualquer – por exemplo, *abc* – irá falhar, retornando uma mensagem de erro reclamando que "o arquivo *pacote-xyz.so.2* é requerido por *abc*". É possível dizer ao APT para que instale também o pacote fujão. Basta digitar um comando parecido com: **apt-get install abc pacote-xyz.so.2**.

A ferramenta *apt-iselect* torna as coisas ainda mais fáceis. Combinando a funcionalidade do *apt-cache search* e do *apt-get install*, o *apt-iselect* oferece uma interface simples com o usuário; mesmo em modo texto, é muito fácil de usar. A ferramenta está no repositório *suser-oc2pus*. Para instalar, nenhum segredo: *apt install aptiselect*. A esta altura o leitor já deve ter pego o "espírito da coisa".

Uma vez instalado, digite **apt-iselect libgnutls-extra.so.11**. O *libgnutls-extra.so.11* é um arquivo de biblioteca do sistema, e o comando *apt-iselect* nos informou que esse arquivo está no pacote *gnutls*. É possível ver, inclusive, os detalhes do pacote informado, como o número de verificação de integridade (*checksum*), dependências adicionais, descrição, nomes dos arquivos "empacotados", tamanho do pacote etc. É possível até, se seu coração assim o desejar, proceder à

instalação do dito pacote. Essa é, também, uma boa maneira de encontrar o pacote que faz referência à palavra – por exemplo – "chess" (xadrez). O programa mostra uma lista e, nela, encontramos, entre outros programas para jogar xadrez, o popular *knights*, um *front-end* gráfico bastante atraente para jogar xadrez pela Internet ou contra o computador.

Para remover um pacote, lembre-se de que o comando **apt-get remove**  *nome\_do\_pacote* irá apenas remover o programa indicado. Quaisquer pacotes instalados para resolver dependências desse programa serão deixados no sistema, ainda instalados e ocupando espaço. Entretanto, se usarmos a opção **-D** (**apt-get -D remove** *nome\_do\_pacote*) esses pacotes "sobrantes" também podem ser jogados no latão de lixo. E veja só: isso funciona apenas no **apt-get** para RPMs. No original do Debian essa opção não existe. É a evolução, a criatura superando o criador…

Há ainda um documento ComoFazer (*HOWTO*) sobre o APT no SUSE em [5]. Ali também podemos encontrar uma vasta quantidade de tutoriais abrangendo um grande número de problemas relacionados ao uso do APT em distribuições baseadas em RPM.

#### **Conclusão**

Não é nada difícil instalar, configurar e usar o APT no SuSE. Além de fácil, a preparação do sistema é bastante rápida e, em poucos minutos, o APT está funcionando e pronto para nos dar horas de divertimento sadio. O maravilhoso gerenciador de pacotes Synaptic torna as coisas ainda mais fáceis, levando o APT a usuários bastante inexperientes. Já para a atualização completa do sistema o usuário precisa de um pouco mais de tarimba e cautela devido à "anarquia organizada" dos repositórios. Como qualquer pessoa de bom senso diria, se estiver em dúvida *não faça*!

Este artigo baseou-se no SUSE LINUX para demonstrar como instalar o APT em sistemas que usam o sistema de pacotes RPM. Mas o APT não está, nem de longe, restrito aos usuários do SUSE. A ferramenta está disponível para um semnúmero de distribuições baseadas em RPM. É importante lembrar, aliás, que tanto a versão do APT para RPM quanto o Synaptic foram desenvolvidos pela Conectiva (que recentemente se fundiu à Mandrake e hoje se chama Mandriva), num trabalho iniciado pelo lendário Alfredo Kojima, brasileiro que é autor do conhecido gerenciador de janelas WindowMaker. Se você usa o Conectiva Linux, nem precisa se preocupar com nada disso: o APT e o Synaptic são os gerenciadores de pacotes oficiais. Provavelmente isso também acontecerá em futuras versões do Mandriva. A instalação e a configuração dessas ferramentas em outras distribuições baseadas no sistema de pacotes RPM são bastante semelhantes aos passos descritos neste artigo, embora o número de repositórios e alguns outros detalhes possam variar de distribuição para distribuição. Consulte os sites [6] e [7] para mais detalhes.

#### **Informações**

[1] APT para o SUSE LINUX 9.2: ftp://ftp.gwdg.de/pub/linux/suse/apt/ SuSE/9.2-i386/RPMS.suser-rbos [2] Um arquivo **sources.list** de exemplo: ftp://ftp.gwdg.de/pub/linux/suse/ apt/SuSE/9.2-i386/examples [3] PackMan, pacotes multimídia para o SUSE: packman.links2linux.org [4] Freshrpms, pacotes não-oficiais fresquinhos: linux01.gwdg.de/apt4rpm/freshrpms.html [5] APT for SUSE How-To: linux01.gwdg.de/apt4rpm/apt4suse.html [6] APT para o Red Hat Linux / Fedora Core: apt.42h.de/index.en.shtml [7] APT para sistemas baseados em RPM: apt4rpm.sourceforge.net